## [UNIVERSITY OF SOUTHAMPTON](http://www.soton.ac.uk)

# Experience Report: Serving Hypermedia and the Web Online with HA<sup>3</sup>L

by [Timothy Miles-Board](mailto:tmb@ecs.soton.ac.uk)

Technical Report ECSTR-IAM03-003

[Faculty of Engineering and Applied Science](http://www.engineering.soton.ac.uk) [Department of Electronics and Computer Science](http://www.ecs.soton.ac.uk) [Intelligence, Agents, Multimedia Group](http://www.iam.ecs.soton.ac.uk)

July 15, 2003

# **Contents**

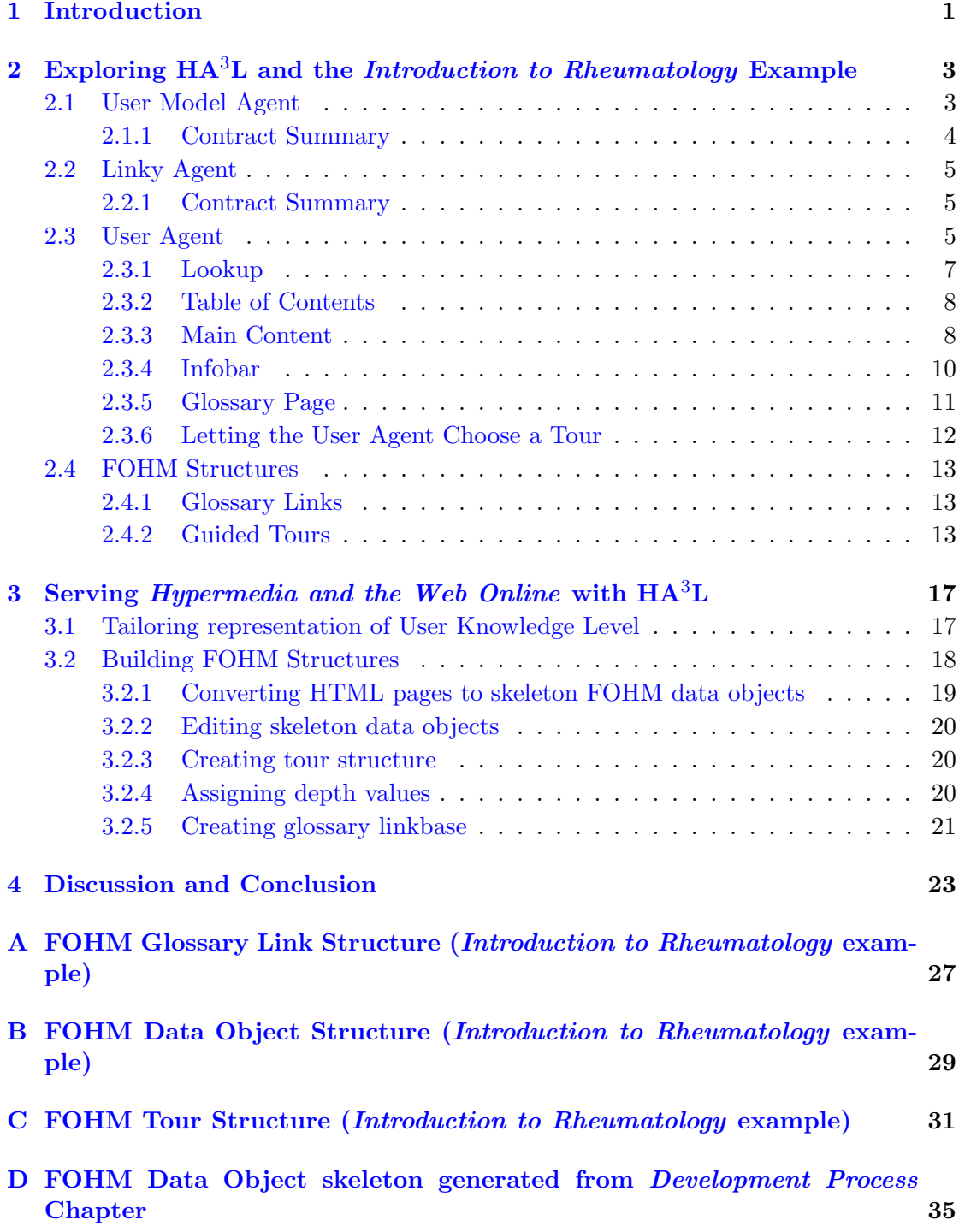

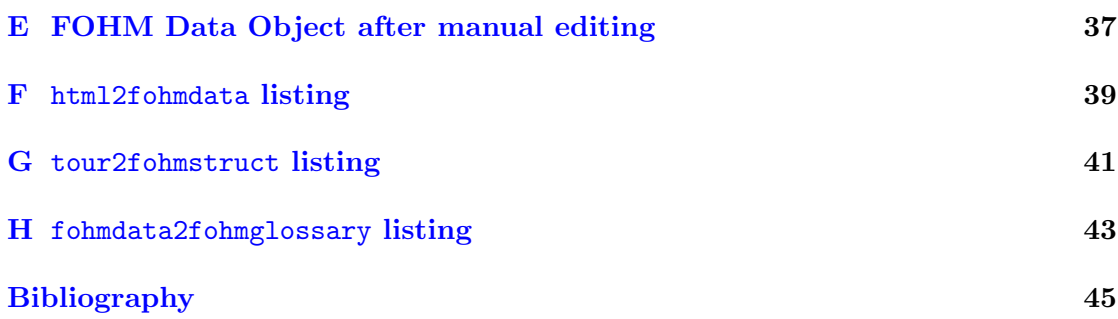

# List of Figures

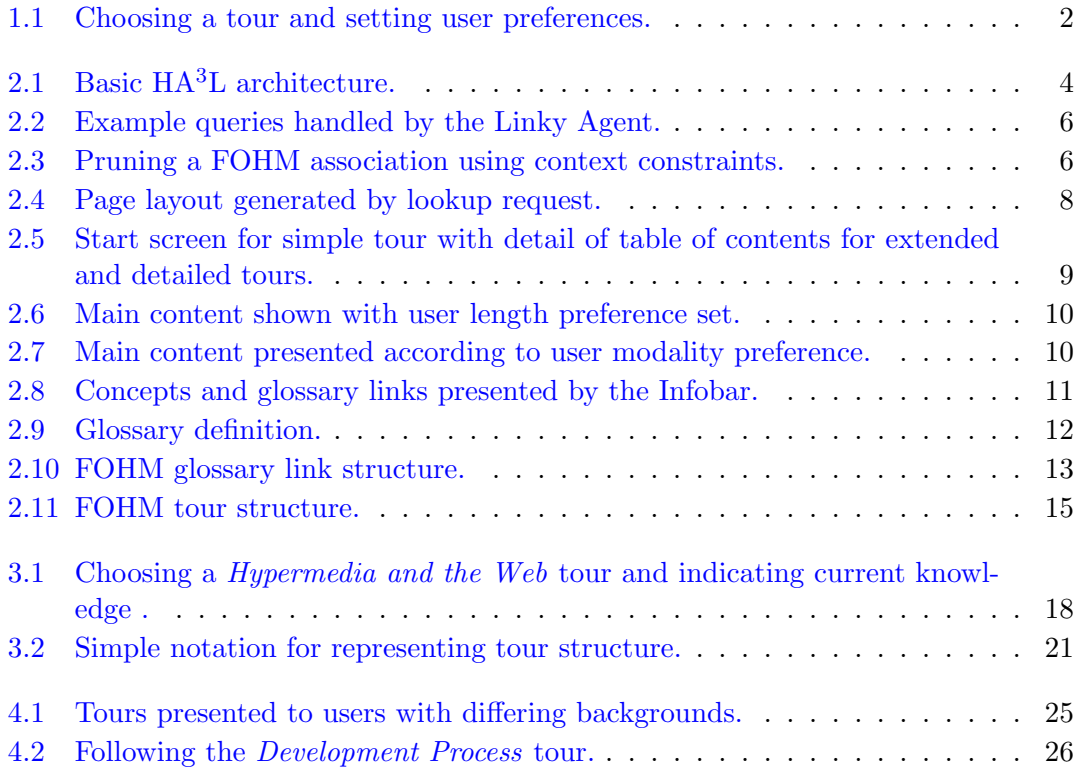

## <span id="page-6-0"></span>Chapter 1

## Introduction

HA3L (Hypermedia, Agents and Adaptation using Auld Linky) is an agent-based adaptive hypermedia system developed by Bailey [Bailey et al.](#page-50-1) [\(2002\)](#page-50-1), which uses existing technology developed by the Intelligence, Agents, Multimedia Group (IAM) in the form of the Southampton Framework for Agent Research (SoFAR) [Moreau et al.](#page-50-2) [\(2000\)](#page-50-2), the Auld Linky contextual hypermedia structure service [Michaelides et al.](#page-50-3) [\(2001\)](#page-50-3), and the Fundamental Open Hypermedia Model (FOHM) [Millard et al.](#page-50-4) [\(2000\)](#page-50-4). HA3L provides guided tours of a topic which are adapted according to explicitly set user preferences of depth, modality, and length. Depth represents the level of detail that the user wants to see on the topic, for example, a novice user may select a high level of detail whereas an expert user may select a low level of detail. Modality represents the type of presentation the user wants to see, for example, text or video. Length is a boolean value that indicates whether or not the presented content should be 'kept short'. The content of the guided tour is augmented with generic "glossary" links leading to detailed definitions of selected terms<sup>[1](#page-6-1)</sup>. HA<sup>3</sup>L also provides implicit adaptation in accordance with its user model, for example, adapting the presentation to make clear to the users the concepts or links which they have already "seen". To demonstrate the capabilities of  $HA<sup>3</sup>L$ , Bailey has constructed a number of adaptive guided tours using information from the field of rheumatology (Figure [1.1\)](#page-7-0).

Hypermedia and the Web [Lowe and Hall](#page-50-5) [\(1999\)](#page-50-5) outlines an engineering approach to the design and management of Web hypermedia applications. The authors wish to create an online resource<sup>[2](#page-6-2)</sup> which complements (rather than merely replicate) the content presented in the book, providing extra material and examples, and which provides adaptive presentations of its content tailored to individual visitors to the site.

The purpose of this report is firstly to briefly recount the experience of understanding the operation of the  $HA^{3}L$  framework (using the *Introduction to Rheumatology* example as

<span id="page-6-2"></span><span id="page-6-1"></span><sup>&</sup>lt;sup>1</sup>cf. Microcosm's *generic links* [Fountain et al.](#page-50-6)  $(1990)$ .

<sup>&</sup>lt;sup>2</sup>For the purposes of this report, this deliverable will be referred to as *Hypermedia and the Web* Online.

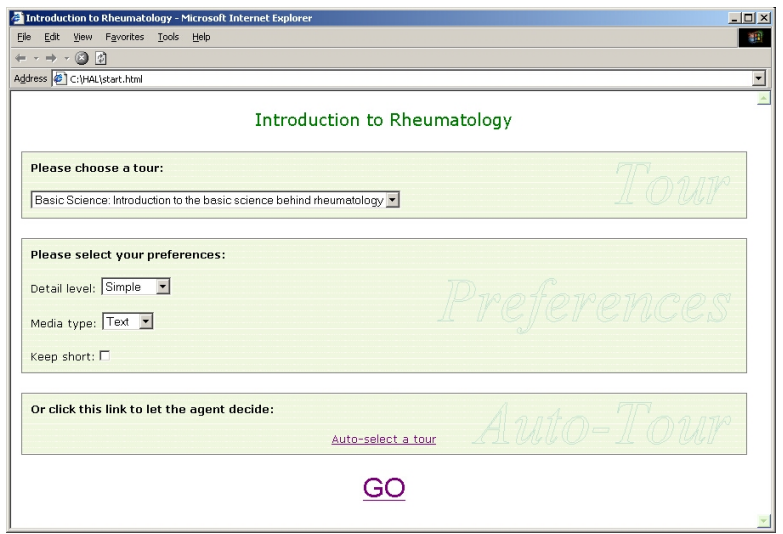

<span id="page-7-0"></span>FIGURE 1.1: Choosing a tour and setting user preferences.

a reference), and secondly to describe how the framework has been applied to providing adaptive tours through part of the Hypermedia and the Web book. The suitability of the framework for serving an adaptive Hypermedia and the Web Online resource is also briefly discussed, based on the reported experiences.

## <span id="page-8-0"></span>Chapter 2

# Exploring  $HA<sup>3</sup>L$  and the Introduction to Rheumatology Example

HA3L runs within the SoFAR agent framework (Figure [2.1\)](#page-9-1), and consists of three types of agent:

- User Model Agent encapsulates characteristics of the user.
- Linky Agent provides contextual hypermedia tour structures by acting as an intermediatry between other SoFAR agents and Auld Linky.
- User Agent provides adaptive presentation to the user.

These operation of these agents is described in the following sections.

## <span id="page-8-1"></span>2.1 User Model Agent

The user model agent encapsulates characteristics of the user, by maintaining lists of the following items:

- The items that a user has visited on a tour (in the form of FOHM *data object* IDs, discussed later)
- The concepts that a user has seen (each item on a tour may have several associated concepts; a concept may be applicable to more than one item).

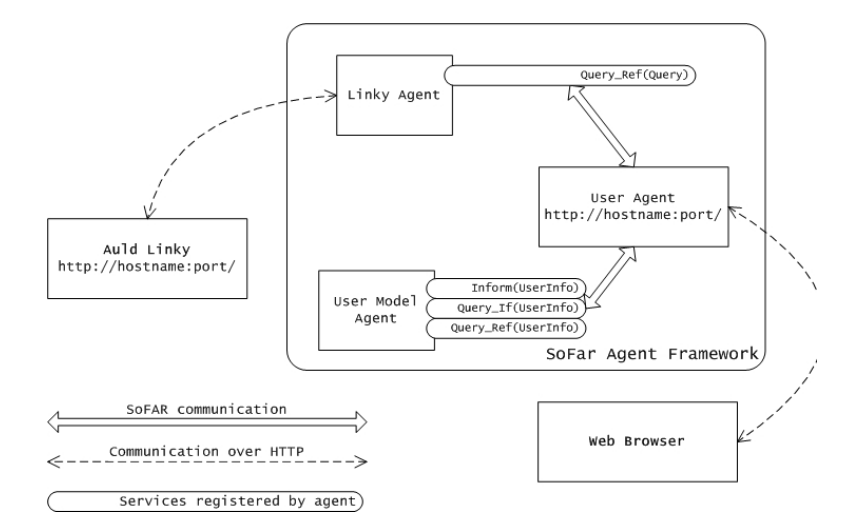

<span id="page-9-1"></span>FIGURE 2.1: Basic HA<sup>3</sup>L architecture.

- The *glossary* items that a user has seen (each item on a tour may have several associated glossary links; a glossary link may be applicable to more than one item).
- The *tours* that a user has seen.
- The level of detail at which each tour has been seen.

#### <span id="page-9-0"></span>2.1.1 Contract Summary

The user model agent is able to carry out three contracts within the SoFAR framework, each of which uses the UserInfo predicate (essentially a name/value string tuple to which information about the user can be arbitrarily assigned):

- 1. Inform(UserInfo) Updates the user model according to the UserInfo predicate. For example, if the UserInfo predicate is the tuple (visited,dataobject id), the user model agent updates the list of items that the user has visited.
- 2. Query If(UserInfo) Queries the user model according to the UserInfo predicate. For example, if the UserInfo predicate is the tuple (glossary,glossary id), the user model agent consults the list of glossary items that the user has seen and returns true if the user has already seen the specified item, false otherwise.
- 3. Query Ref(UserInfo) Gets the user model according to the UserInfo predicate. For example, if the UserInfo predicate is the tuple (concept,) (value unassigned), the user model agent returns an array of UserInfo objects representing all the concepts that the user has seen.

When a session ends, the user model agent serialises the user model. At the beginning of a session, the user model agent checks for the existence of a previously serialised model (loading it if available), allowing user characteristics to be persisted between sessions.

## <span id="page-10-0"></span>2.2 Linky Agent

The linky agent acts as an intermediary between SoFAR agents and the Auld Linky contextual hypermedia structure service (see also Section [2.4\)](#page-18-0). The linky agent carries out one contract within the SoFAR framework, with the Query predicate. The Query predicate (part of the FOHM object model [Millard et al.](#page-50-4) [\(2000\)](#page-50-4)) contains a context and a structure. The Query object is serialised as XML and sent to Auld Linky over HTTP (hostname and port of Auld Linky service configurable by an administrator). Figure [2.2](#page-11-0) shows some example Query predicates (in serialised XML form).

In Figure [2.2a](#page-11-0), the query matches any FOHM structures in the Auld Linky linkbase that have a *relationshiptype* attribute set to *glossary* (the missing="variable" pragma means that any attributes of the association not specified will be assumed to match the query). This query has the effect of retrieving every glossary link from the linkbase.

In Figure [2.2b](#page-11-0), the query matches any FOHM structures that have a relationshiptype attribute set to tour, and a structure attribute set to link. This query has the effect of retrieving all the tours from the linkbase.

In Figure [2.2c](#page-11-0), the query matches the FOHM structure with the unique id basic\_science, and then prunes the association using the context information (illustrated using FOHM graphical notation [Millard et al.](#page-50-4) [\(2000\)](#page-50-4) in Figure [2.3\)](#page-11-1). In this example, any reference, binding, or data FOHM objects will be pruned if the attached context does not match the constraint imposed by the query (value of depth attribute must be less than or equal to 10). The tour structures are actually more complicated than that implied by Figure [2.3,](#page-11-1) as we shall see in Section [2.4.](#page-18-0)

#### <span id="page-10-1"></span>2.2.1 Contract Summary

1. Query Ref(Query) — Communicates the serialised Query to Auld Linky over HTTP, parses the result (also represented in XML) returned by Auld Linky into a FOHM Linkbase object, and returns the result.

## <span id="page-10-2"></span>2.3 User Agent

The user agent receives requests directly from the user via HTTP rather than internal SoFAR communication. The hostname and port on which the user agent listens are configurable by an administrator, and the agent is responsible for presenting adaptive guided tours to the user according to their preferences and the information held by the user model. The user agent uses the services provided by the user model agent and linky agent to achieve this. As such, the user agent is perhaps the most complex agent

```
<query>
  <association missing="variable">
    <relationtype>glossary</relationtype>
  </association>
</query>
                                    (a)
<query>
  <association missing="variable">
    <relationtype>tour</relationtype>
    <structure>link</structure>
  </association>
</query>
                                    (b)
<query>
  <association id="basic_science" missing="variable">
    <structure>link</structure>
  </association>
  <context>
    <contextvalue key="depth" state="variable">
      <constraint>\$\_[0]<=10</constraint>
    </contextvalue>
  </context>
</query>
```
(c)

Figure 2.2: Example queries handled by the Linky Agent (shown in serialised XML form)

<span id="page-11-0"></span>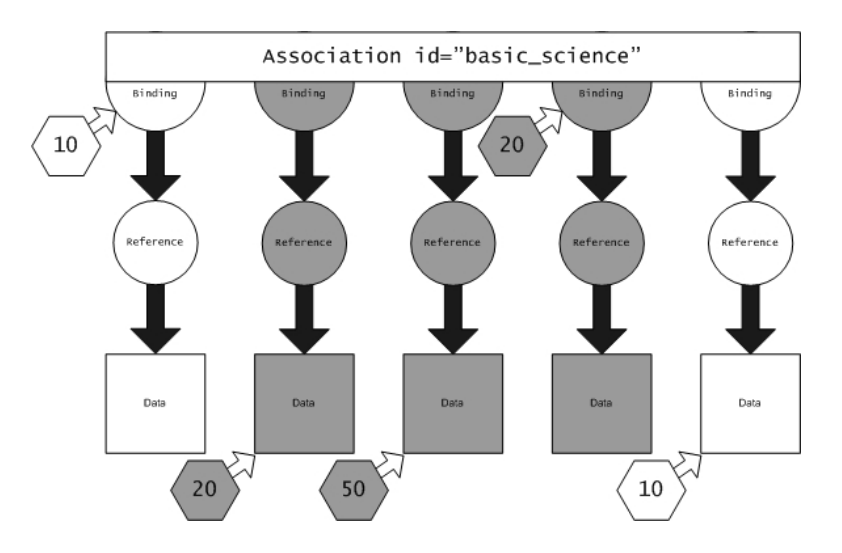

<span id="page-11-1"></span>Figure 2.3: Pruning a FOHM association using context constraints in Query object (Figure [2.2c](#page-11-0)). The grey depth contexts have failed to match the Query context  $(depth <=10)$ , and are therefore pruned from the association.

(in terms of program operation) in the  $HA<sup>3</sup>L$  system, and deserves a more detailed examination.

User requests are sent to the user agent over HTTP from a Web browser. The user agent responds to several requests, summarised below.

- *Lookup* a tour, given user preferences (Section [2.3.1\)](#page-12-0).
- Generate a *table of contents* for the tour (Section [2.3.2\)](#page-13-0).
- Generate the *main content* of a given step in the tour (Section [2.3.3\)](#page-13-1).
- Generate an *infobar* for a given step in the tour (Section [2.3.4\)](#page-15-0).
- Generate a *glossary page* for a given concept (Section [2.3.5\)](#page-16-0).
- Choose a suitable tour, based on the user's previous interactions (Section [2.3.6\)](#page-17-0).

### <span id="page-12-0"></span>2.3.1 Lookup

Example:

## http://localhost:33333/lookup? topic=basic\_science&depth=10&modality=text&length=short

Starts a guided tour, given the id of the chosen tour (topic) and user preferences for the tour ( *depth, modality,* and *length*). This request is initiated by the start page (Figure [1.1\)](#page-7-0). The user agent responds to this request by requesting the specified tour from Auld Linky in the given context. In the Introduction to Rheumatology example, depth is represented as the numerical value 10 ( $Simple$ ), 20 ( $Extended$ ), or 50 ( $Detailed$ ). If the user selects the Simple depth, the guided tour is pruned of any structure that has an associated context value greater than 10. If the user selects the Extended depth, the full guided tour is returned (no pruning takes place). The  $HA<sup>3</sup>L$  system therefore provides adaptive tours by selectively hiding content according to user preferences.

The user agent constructs a FOHM Query object that encapsulates the selected tour and depth (Figure [2.2c](#page-11-0) shows the serialised XML form of the FOHM Query object constructed in response to the example URL shown above). For each agent in the framework able to undertake the contract Query Ref(Query) (in the Introduction to Rheumatology example, a linky agent undertakes the contract), the user agent receives a FOHM linkbase describing the contextual tour. Provided that a contextual tour could be obtained which matched the user preferences, the user agent builds the start page of the tour, consisting of a page divided into 3 frames (Figure [2.4](#page-13-2) and Figure [2.5\)](#page-14-0). Each frame invokes a separate request to the user agent for its content.

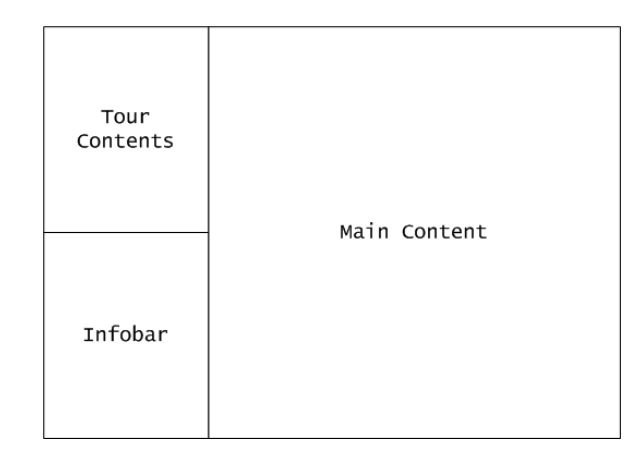

<span id="page-13-2"></span>FIGURE 2.4: Page layout generated by lookup request.

The user agent also informs any agents able to undertake the contract Inform(UserInfo) of the selected tour id and depth. In the Introduction to Rheumatology example, a user model agent undertakes the contract.

### <span id="page-13-0"></span>2.3.2 Table of Contents

#### Example: http://localhost:33333/toc

Builds a table of contents for the current tour using the cached result from a lookup (see Section [2.3.1\)](#page-12-0). Figure [2.5](#page-14-0) shows the the table of contents generated for simple, extended, and detailed tours of the *basic\_science* topic.

### <span id="page-13-1"></span>2.3.3 Main Content

#### Example: http://localhost:33333/basic\_science/immune\_response

Presents the specified page of the current tour (in the example URL, the page is represented by the FOHM data object with the id basic science/immune response), with links to the next and previous pages in the tour, links to more detailed information (where appropriate), and inline links to glossary terms (also summarised in the Infobar, see Section [2.3.4\)](#page-15-0).

The user agent queries each agent in the framework able to undertake the contract Query If(UserInfo) to determine whether the user has previously visited the specified page, and to determine the glossary links that the user has previously followed. The user agent also informs any agents able to undertake the contract Inform(UserInfo) that the previous page in the browsing history (where applicable) has now been seen by the user. In the Introduction to Rheumatology example, a user model agent undertakes both these contracts.

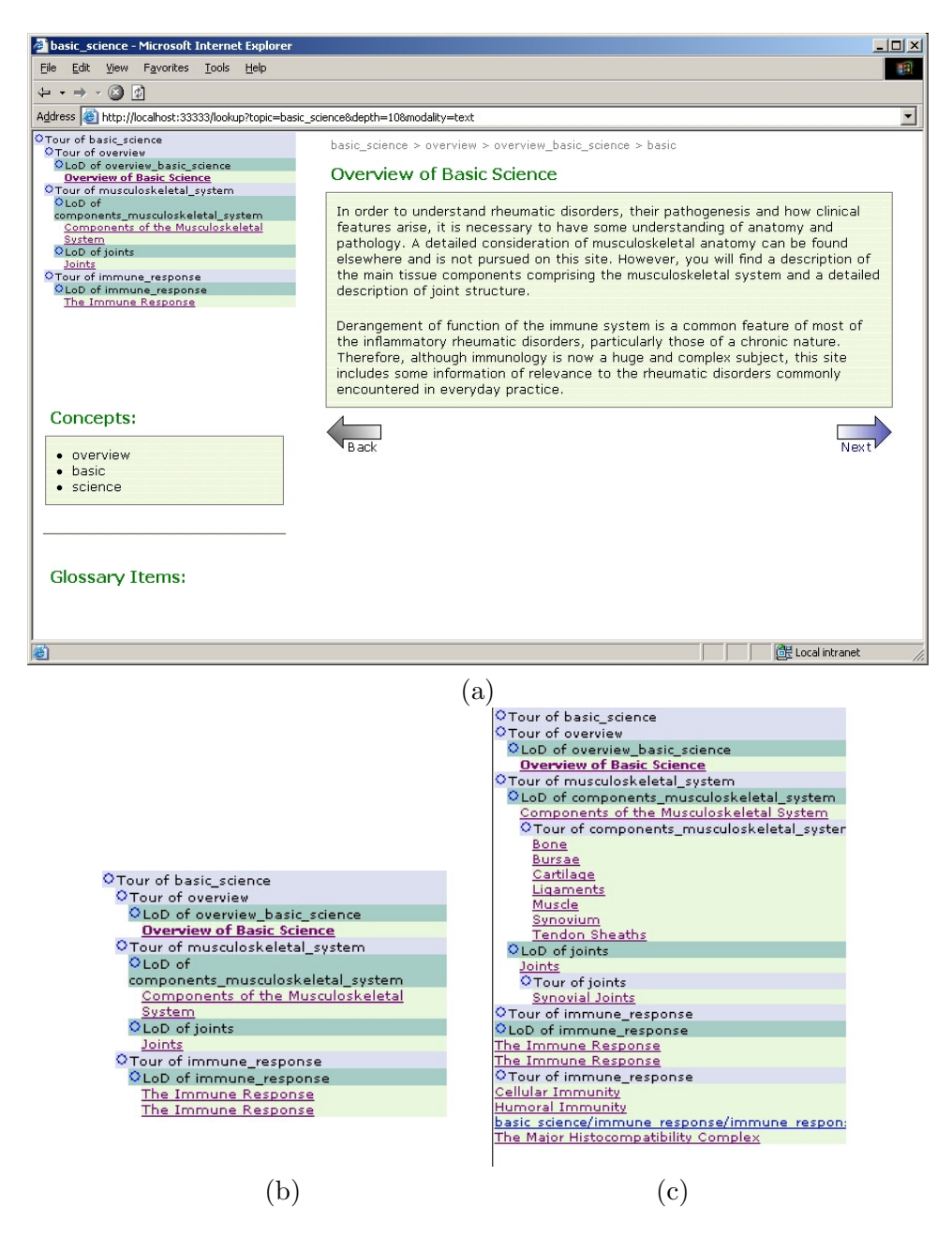

<span id="page-14-0"></span>FIGURE 2.5: Start screen for simple tour (a) with detail of table of contents for extended (b) and detailed (c) tours.

If the user length preference is set, only the first paragraph of the content is displayed, with a link which expands the text to reveal any further content (Figure  $2.6$ ). This preference is currently maintained by the user agent for the duration of a session, rather than managed by agents such as the user model agent, and is set in the static user preferences page shown in Figure [1.1.](#page-7-0)

If the user modality preference is set (this preference is currently maintained by the user agent for the duration of a session, rather than managed by agents such as the user model agent, and is set in the static user preferences page shown in Figure [1.1\)](#page-7-0), and the selected media representation is available for the selected page, the content will be

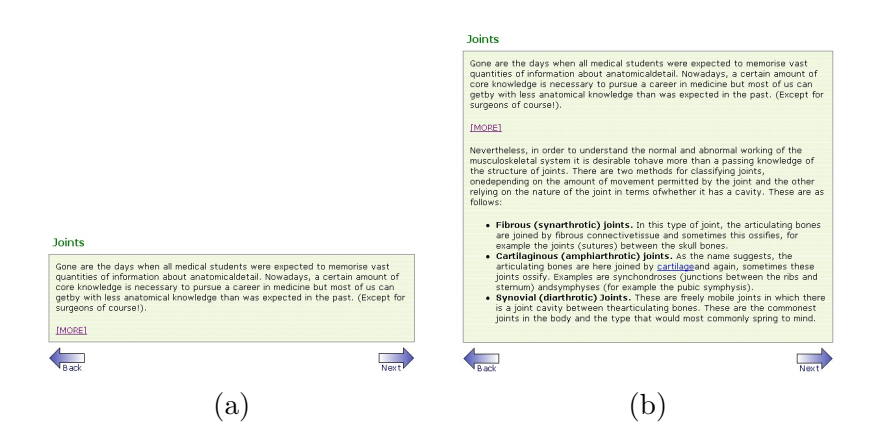

Figure 2.6: Main content shown with user length preference set (a). Following the MORE link reveals further content (b).

<span id="page-15-1"></span>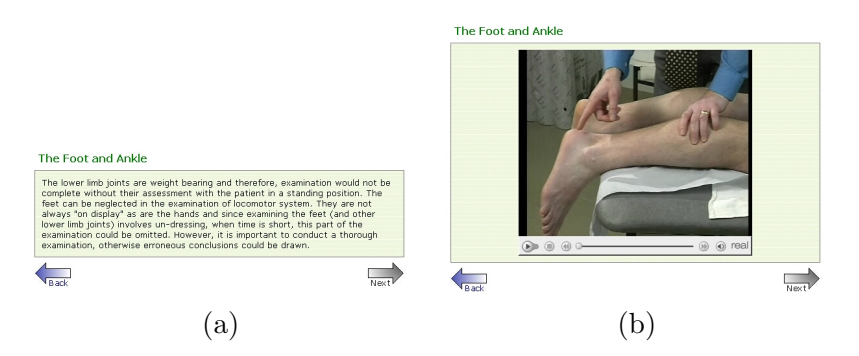

<span id="page-15-2"></span>FIGURE 2.7: Main content presented according to user modality preference of text (a) and video (b).

presented according to the user preference (Figure  $2.7$ )<sup>[1](#page-15-3)</sup>.

The user agent builds the content page by presenting the title and associated content of the specified data object (using appropriate presentation media). If the presentation medium is text, for each specified glossary item for the data object (see Section [2.4.2\)](#page-18-2), the user agent replaces the first instance of the glossary term in the content with a link to the glossary definition. If the user has previously followed the glossary link, the link is presented in black (rather than the default blue) text to visually distinguish between visited and unvisited links (in effect hiding previously visited links). In all cases, the user agent also creates links to the previous and next pages on the tour, relative to the specified page, and also a link to more detailed information where the user depth preference has not caused more detailed pages to be pruned from the tour (see Section [2.3.1\)](#page-12-0).

#### <span id="page-15-0"></span>2.3.4 Infobar

#### Example: http://localhost:33333/infobar/basic\_science/overview

<span id="page-15-3"></span><sup>&</sup>lt;sup>1</sup>Note that both modalities are available from the table of contents for the tour, but if the user follows the next links through the tour, the user modality preference will be used to determine the presentation medium of the next item in the tour (provided alternative presentation mediums are available).

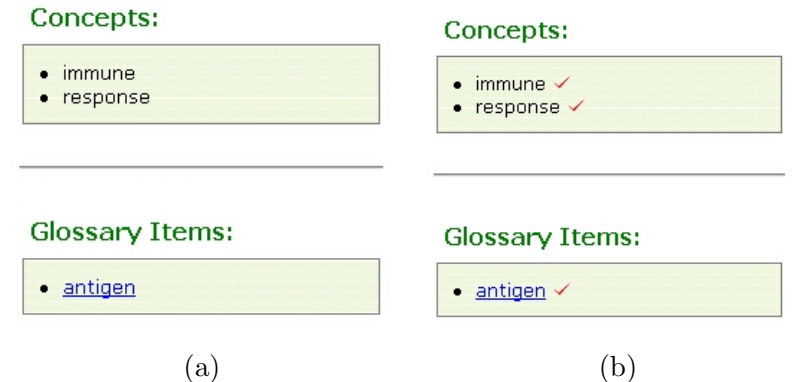

<span id="page-16-1"></span>Figure 2.8: Infobar presenting new concepts/glossary links (a) and concepts/glossary links that have been seen by the user before (b).

Summarises the relevant concepts and glossary links for the currently displayed page (which may be presented using different media according to the user's modality preference) of the tour (in the example URL, the currently displayed page is represented by the FOHM data object with id basic science/overview). Figure [2.8](#page-16-1) illustrates the Infobar.

For each concept, the user agent queries each agent in the framework able to undertake the contract Query\_If(UserInfo) (in the *Introduction to Rheumatology* example, a user model agent undertakes the contract) to determine whether the user has previously seen a page relating to this concept. If this is the case, the concept is presented in the Infobar with a "tick" to visually inform the user that the concept has been seen before (Figure [2.3.4b](#page-15-0)). If the concept has not been seen before, the user agent informs any agents able to undertake the contract Inform(UserInfo) that the user has now seen the concept. A similar process is applied to the presentation of the glossary links (Figure [2.8b](#page-16-1)).

#### <span id="page-16-0"></span>2.3.5 Glossary Page

#### Example: http://localhost:33333/glossaryitem/antigen

Builds a glossary page for the specified glossary term (in the example URL, the glossary term is antigen). Figure [2.9](#page-17-1) shows an example glossary page for the term antigen. Glossary pages are displayed in popup windows when the user clicks a glossary link from the Infobar or an inline glossary link from the main content.

The user agent informs any agents able to undertake the contract Inform(UserInfo) that the user has now seen the definition of the glossary term. In the Introduction to Rheumatology example, a user model agent undertakes the contract.

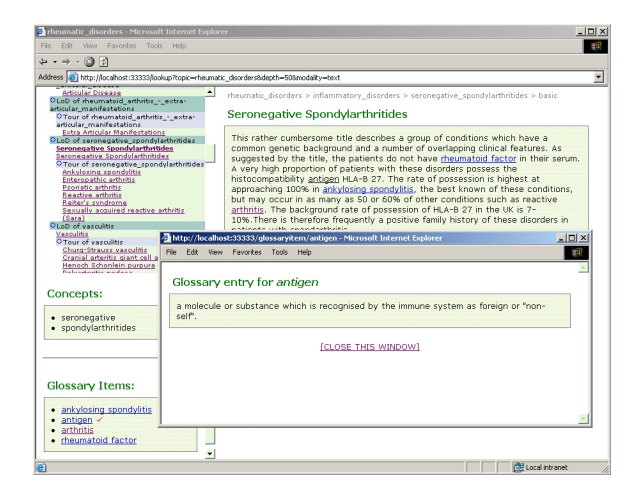

Figure 2.9: Glossary definition.

#### <span id="page-17-1"></span><span id="page-17-0"></span>2.3.6 Letting the User Agent Choose a Tour

#### Example: http://localhost:33333/choosetour

Similar to the lookup request, but the user agent chooses the tour, based on the user's previous HA3L interactions.

The user agent queries each agent in the framework able to undertake the contract Query Ref(UserInfo) to receive a list of the guided tours (in the form of tour IDs) that the user has previously taken (in this or previous sessions) and the depth at which the user chose to view each tour. In the Introduction to Rheumatology example, a user model agent undertakes the contract.

The user agent then chooses at random a tour that the user has not seen before (if all the tours have been seen before, the user agent picks one at random). The user agent determines the depth at which to present the chosen tour by finding the most popular depth in previous tours (for example, if the user has previously seen two tours at *Simple* depth, 1 tour at Extended depth, and one tour at Detailed depth, the user agent would present the chosen tour at Simple depth). If the depth cannot be chosen using this method (for example, the user has not seen any tours), the depth is chosen at random.

The length and modality preferences retain their default values (length preference unset, modality preference set to "text").

The user agent then proceeds as with a *lookup* request (see Section [2.3.1\)](#page-12-0), constructing a FOHM Query object that encapsulates the selected tour and depth. For each agent in the framework able to undertake the contract Query Ref(Query), the user agent receives a FOHM linkbase describing the contextual tour. In the Introduction to Rheumatology example, a linky agent undertakes the contract. Provided that a contextual tour could be obtained that matched the user preferences assigned by the user agent, the start page of the tour is built.

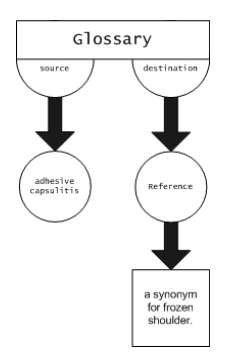

<span id="page-18-3"></span>Figure 2.10: FOHM glossary link structure.

The user agent also informs any agents able to undertake the contract Inform(UserInfo) of the assigned tour id and depth. In the Introduction to Rheumatology example, a user model agent undertakes the contract.

## <span id="page-18-0"></span>2.4 FOHM Structures

In the Introduction to Rheumatology example, data for the guided tours presented by HA3L is stored in three separate linkbases (each linkbase describing FOHM structures using an XML representation):

- 1. glossary.xml decribes the generic glossary links that  $HA<sup>3</sup>L$  uses to augment the information presented in the guided tours.
- 2. data.xml describes the data content of the tours (equivalent to describing the content of each Web page that the user sees on a guided tour), including the glossary links relevant to the content, the concepts covered in the content, and the context of the content (in terms of depth and modality).
- 3. structures.xml connects the data objects defined in data.xml as a series of FOHM association structures representing guided tours through the topic.

### <span id="page-18-1"></span>2.4.1 Glossary Links

Appendix [A](#page-32-0) shows how a glossary link is represented in XML as a FOHM structure (Figure [2.10](#page-18-3) illustrates the same link using the FOHM graphical notation).

### <span id="page-18-2"></span>2.4.2 Guided Tours

In the FOHM representation, guided tours are made up from<sup>[2](#page-18-4)</sup>:

<span id="page-18-4"></span><sup>&</sup>lt;sup>2</sup>See [Bailey et al.](#page-50-1)  $(2002)$  for further explanation of these terms.

- Tours FOHM associations representing a set of objects designed to be viewed in sequence.
- Levels of Detail  $(LoDs)$  FOHM associations associating multiple representations of the same object, ordered within the association from the simplest representation to the most complex.
- Concepts FOHM associations which collect together multiple objects that represent the same conceptual entity, for example, text and video presentations of the same information.
- $Data FORM$  data objects representing actual content for the tour.

Appendix [B](#page-34-0) shows how a data object is represented in XML. The content that the user sees (provided their preferences match the context specified in the context attribute) is stored in the *datacontent* attribute. The *behaviour* attributes are used to list *concepts* and glossary links appropriate to the data content.

Appendix [C](#page-36-0) shows how a guided tour is represented in XML as a FOHM structure, illustrated using FOHM graphical notation by Figure [2.11.](#page-20-0)

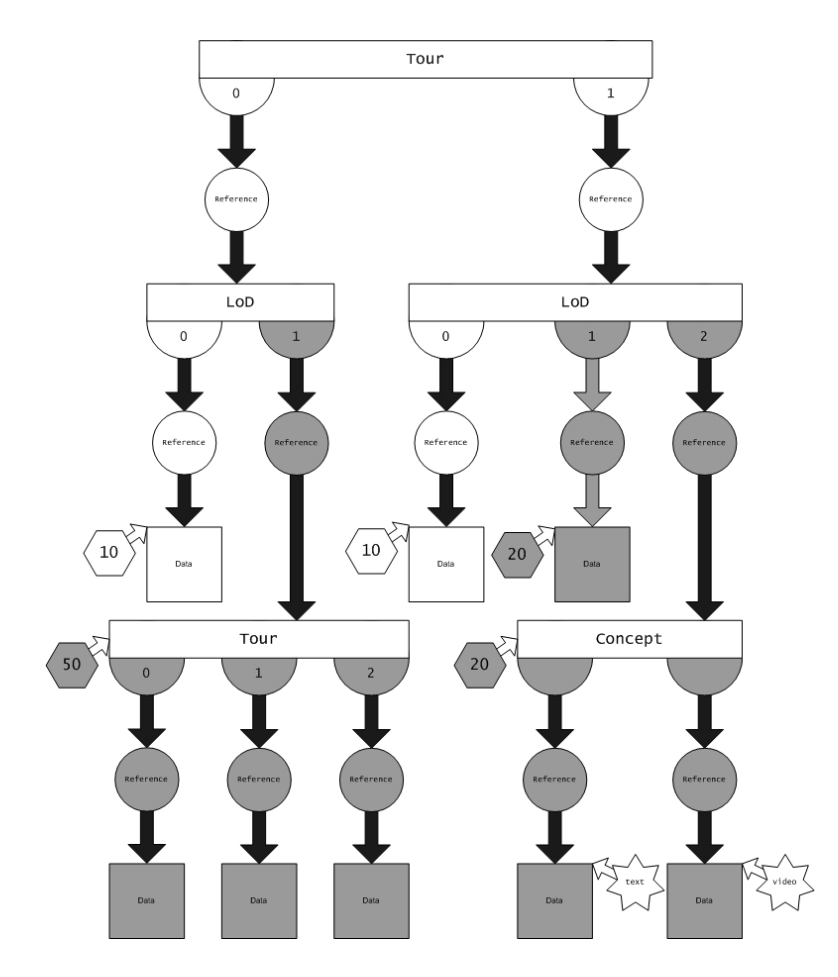

<span id="page-20-0"></span>Figure 2.11: FOHM tour structure. The structure has been pruned using the Query context constraint (Figure [2.2c](#page-11-0)). The grey depth contexts have failed to match the Query context  $(depth <=10)$ , and are therefore pruned from the tour.

## <span id="page-22-0"></span>Chapter 3

# Serving Hypermedia and the Web *Online* with  $HA^{3}L$

This section describes how HA3L was used to provide an adaptive tour of Chapter 7 ("Development Process") of the *Hypermedia and the Web* book, a chapter that seemed to lend itself particularly well to the tour format as it guides the reader through the steps involved in the hypermedia development process. In this small case study, the content of the book was largely used in an unedited form<sup>[1](#page-22-2)</sup>, as the purpose was merely to evaluate the process and suitability of serving content from *Hypermedia and the Web* using  $HA^3L$ rather than focus on elaborate content editing. This section describes the changes made to the  $HA^3L$  code to make the adaptive tours more suitable to the presentation of the Hypermedia and the Web content, and the process by which the FOHM representations of the tour structure and glossary were constructed.

## <span id="page-22-1"></span>3.1 Tailoring representation of User Knowledge Level

In the Introduction to Rheumatology example, depth is represented as the numerical value 10 ( $Simple$ ), 20 ( $Extended$ ), or 50 ( $Detailed$ ). If the user selects the  $Simple$  depth, the guided tour is pruned of any structure which has an associated context value greater than 10. If the user selects the Extended depth, the full guided tour is returned (no pruning takes place). In this example, therefore, the  $HA<sup>3</sup>L$  system provides adaptive tours by selectively hiding content according to user preferences.

In the Hypermedia and the Web Online experiment, I wanted depth to be explicitly tied to user knowledge level ("I have only a basic knowledge of hypermedia") rather than a statement of preference ("Show me only a simple level of detail") — this seemed a

<span id="page-22-2"></span><sup>&</sup>lt;sup>1</sup>It should be noted that one of the stipulations of the *Hypermedia and the Web Online* project is that users should not be able to reproduce the content structure of the paper book from the online version.

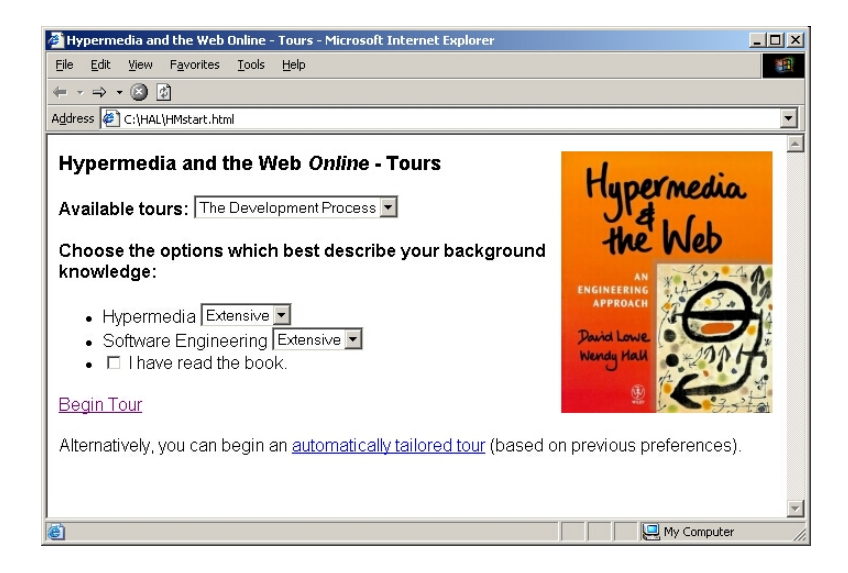

FIGURE 3.1: Choosing a *Hypermedia and the Web* tour and indicating current knowledge .

<span id="page-23-1"></span>more natural way for the user to indicate their knowledge of a topic. I also wanted to introduce knowledge about specific topics within the tour. The Hypermedia and the Web book brings together information from a variety of disciplines, such as hypermedia, software engineering, design, and management, and may also be used by many different people (students, lecturers, hypermedia designers). To better model user knowledge of these often diverse disciplines, I extended the  $HA<sup>3</sup>L$  code to allow users to indicate their knowledge of more than one topic (in the following examples, the user can indicate their level of knowledge of both hypermedia and software engineering). The depth value used by  $HA<sup>3</sup>L$  now encodes several knowledge values as a series of key/value pairs (although depth is still stored as a single value in the user model agent).

For example, in Figure [3.1,](#page-23-1) the user has indicated that their knowledge of both hypermedia and software engineering is Extensive, which corresponds to a depth preference of  $hm$ -depth=10&se-depth=10 being passed to the user agent (Section [2.3.1\)](#page-12-0). The encoded depth preferences correspond to a Simple tour in Introduction to Rheumatology example  $(depth=10)$  — the user has extensive knowledge of the topic and therefore only needs to see a basic level of detail. The 'keep short' preference of the Introduction to Rheumatology example has been retained as a further device for the indication of the user knowledge ("I have read the book"), but is still a boolean option, and remains otherwise unchanged.

## <span id="page-23-0"></span>3.2 Building FOHM Structures

The process of building FOHM structures describing a tour through Chapter 7 of the Hypermedia and the Web book (available in HTML format) involved the following steps:

- 1. Convert Hypermedia and the Web HTML pages to skeleton FOHM data objects.
- 2. Edit skeleton data objects to define concepts, glossary, and context attributes.
- 3. Create tour structure.
- 4. Assign depth values to data objects.
- 5. Create FOHM glossary linkbase.

#### <span id="page-24-0"></span>3.2.1 Converting HTML pages to skeleton FOHM data objects

The first step was to convert the collection of HTML pages making up Chapter 7 into a set of skeleton FOHM data objects (using an XML representation), each data object encapsulating information on a particular topic within the chapter and representing a single page in the guided tour. The chapter was split into seven HTML files, corresponding to each of the major sections of the chapter:

- 1. Key issues and goals of the chapter
- 2. Introduction
- 3. Understanding the project
- 4. Selecting a product model
- 5. Selecting a process model
- 6. Project planning and management
- 7. Framework for documentation

For each HTML file, the html2fohmdata script (Appendix [F\)](#page-44-0) extracted each section or subsection heading and its content and created a skeleton FOHM data object. For example, the Selecting a Product Model section contained the following subsections:

- 1. What is a product model?
	- (a) Programming language based model
	- (b) Screen based model
	- (c) Information centered model
- 2. Selecting and adapting a product model
- 3. Example

The skeleton data object for the *Information centered model* generated by the script is shown in Appendix [D.](#page-40-0)

Script usage:

html2fohmdata < ch7.1.html > data.xml

### <span id="page-25-0"></span>3.2.2 Editing skeleton data objects

The next step involved manually editing the skeleton data objects. This included some minor editing of the content (removing references to other sections, examples and appendices in the book, splitting data objects with large content into two or more data objects, and summarising ) and identifying suitable glossary terms and concepts relevant to the content of the data object. Appendix  $D$  and Appendix  $E$  show the same data object before and after editing.

#### <span id="page-25-1"></span>3.2.3 Creating tour structure

The next step was to identify how the data objects could be presented within an adaptive tour structure. This involved identifying potential FOHM Tours and Levels of Detail within the chapter. The tour was described using a simple notation (Figure [3.2.3\)](#page-25-1) to facilitate faster editing and rearranging of the tour than would be possible using the complex FOHM representation. The basis for this structure was obtained by extracting the id of each data object created in the previous stages. The tour2fohmstruct script (Appendix [G\)](#page-46-0) converted this notation into an XML representation of a FOHM tour structure.

Script Usage:

```
perl -n -e "print \"$1\n\" if /<data id="(.*?)">/;" < data.xml > tour
```
tour2fohmstruct < tour > tour.xml

### <span id="page-25-2"></span>3.2.4 Assigning depth values

After creating the tour structure for the chapter, "depth" values were manually assigned to each data object according to the detail of the content from the perspectives of hypermedia and software engineering. Structures such as subtours and levels of detail created in the previous stage helped identify which data objects could be adaptively pruned from the tour according the the user preferences, and which data objects were essential to the structure of the tour. As with the Introduction to Rheumatology example,

```
tour foo
0 foo/bar
1 lod foo/baz
        0 foo/baz/a
        1 tour foo/baz/b
                0 foo/baz/x
                 1 foo/baz/y
                2 foo/baz/z
        1 endtour
1 endlod
endtour
```

```
tour foo start a FOHM tour structure with id foo. This structure
                   represents the complete tour.
n foo/bar bind a reference to the FOHM data object foo/bar at position
                   n in the parent structure.
n lod foo/baz bind a FOHM level of detail structure with id f_{00}/b_{02} at
                   position n in the parent structure.
n endlod end the level of detail structure bound at position n in the
                   parent structure.
n tour foo/baz/b | bind a FOHM tour structure with id foo/baz/b at position n
                   in the parent structure.
n endtour \parallel end the tour structure bound at position n in the parent
                   structure.
end tour end the tour structure.
```
<span id="page-26-1"></span>FIGURE 3.2: Simple notation for representing tour structure.

values for  $hm\_depth$  (hypermedia depth) and se<sub>-</sub>depth (software engineering depth) were either 10 (*Basic*), 20 (*[E](#page-42-0)xtended*), or 50 (*Detailed*). Appendix E shows a data object with manually assigned depth values.

### <span id="page-26-0"></span>3.2.5 Creating glossary linkbase

The fohmdata2fohmglossary script (Appendix [H\)](#page-48-0) extracted each glossary term from the XML representation of the FOHM data objects, and generated a corresponding FOHM glossary link structure (in XML), similar to that shown in Appendix [A,](#page-32-0) for the term. Short definitions for each glossary term were then manually added.

Script usage:

fohmdata2fohmglossary < data.xml > glossary.xml

## <span id="page-28-0"></span>Chapter 4

# Discussion and Conclusion

This report recounts the experiences of understanding the operation of the  $HA^{3}L$  framework (using the *Introduction to Rheumatology* example). This understanding is then used to successfully demonstrate how *Hypermedia and the Web Online* content can be adapted and served using  $HA^3L$ . Figure [4](#page-28-0) illustrates how a guided tour through the Development Process of the book is adapted according to user knowledge of hypermedia and software engineering. Figure [4](#page-30-0) shows the Hypermedia and the Web Online example in action. The remainder of this section discusses the suitability of the  $HA<sup>3</sup>L$  framework for serving an online, adaptive Hypermedia and the Web Online resource.

- Scalability HA<sup>3</sup>L currently only supports a single user interaction. However, it is estimated that changes required to extend the code to include multiple user support are minimal. A user model agent would be required for each user of the system, and other agents would have to locate the user agent specific to the current user request before updating the user model. User model agents may have to be spawned within the SOFAR framework in response to new user connections. Users may have to log in to the site to view personalised content.
- **Reponsiveness** The responsiveness of  $HA<sup>3</sup>L$  in both the *Introduction to Rheumatology* and Hypermedia and the Web Online examples was found to be slow. This slow response can only worsen when we consider a distributed agent platform and multiple users, but may be an feature of the SoFAR framework rather than a specific problem with the design of HA3L.
- Reliability During experimentation with the Introduction to Rheumatology example and subsequent construction of the Hypermedia and the Web Online example, HA3L was noted to 'lock up' or crash at times, leading to loss of user model data.
- Adaptive Features  $HA^{3}L$  is designed to provide adaptive (linear) tours through a topic, and as such may not scale to support adaptive navigation of a (non-linear) hypertext resource.
- User Modelling  $HA^3L$ 's simple user modelling features, although effective in the Introduction to Rheumatology example, proved to be limited in serving adaptive Hypermedia and the Web Online content, requiring extensions as outlined in Section [3.1.](#page-22-1) There is a concern that further (non-trivial) extensions will be required to support the complex set of interactions needed for the Hypermedia and the Web Online resource, but these requirements need to be formalised and discussed in detail first.
- FOHM Structure Construction The construction of FOHM tours using the XML representation is a particularly arduous and complicated task, and for large content bases may incur a significantly large effort. Investigation of 'intermediate representations' (such as that described in Section [3.2.3\)](#page-25-1) and better tools for automatic construction are badly needed.

Despite these drawbacks, the adaptive approach that  $HA<sup>3</sup>L$  embodies certainly seems promising; indeed it is feasible that the services offered by a Hypermedia and the Web Online resource could include a number of themed guided tours through a network of content. The next step is to carry out a user-based evaluation of the  $HA<sup>3</sup>L$  approach to discover whether its adaptive presentation of content is useful to users of varying backgrounds.

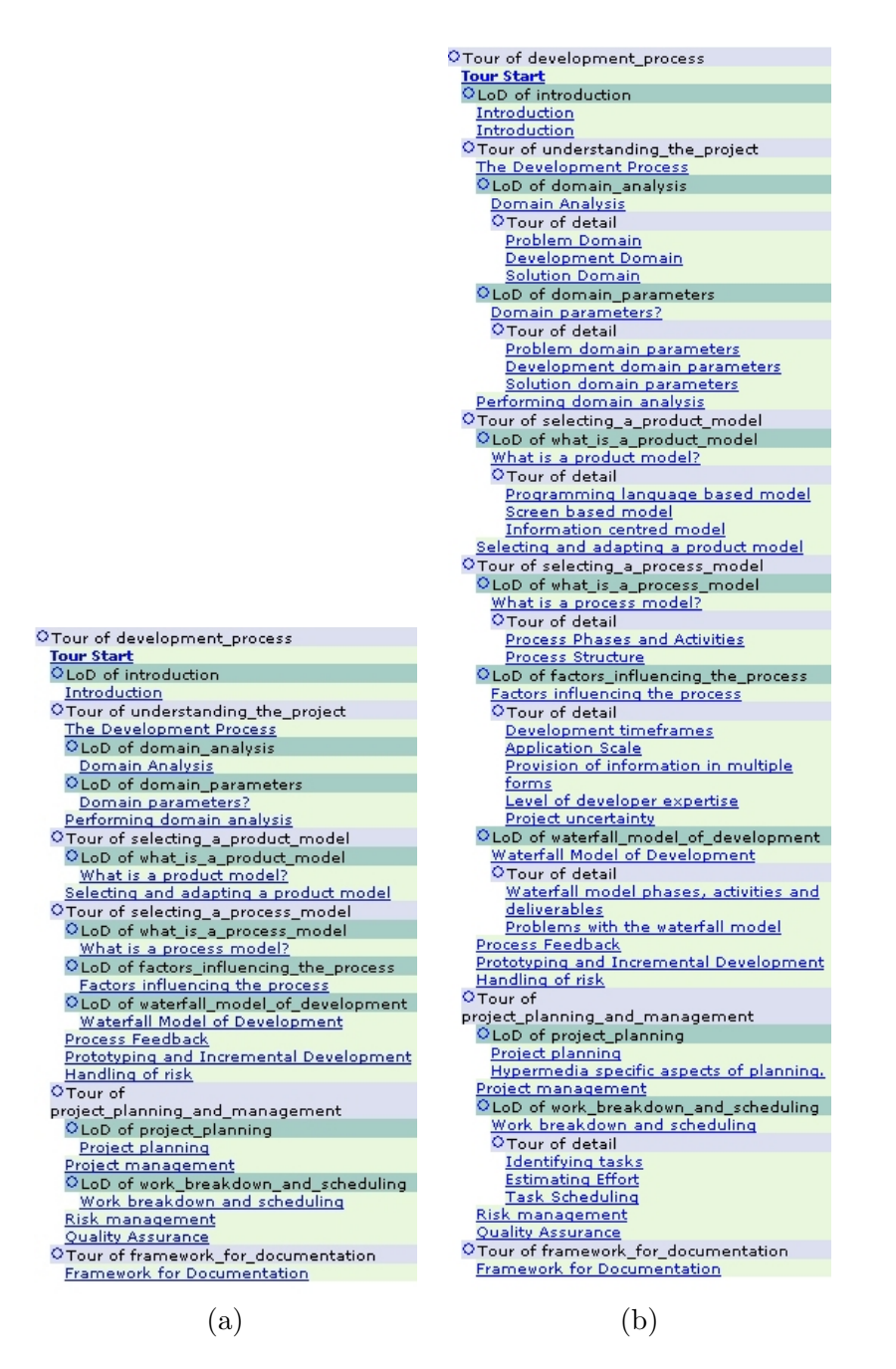

<span id="page-30-0"></span>Figure 4.1: Tours presented to users with extensive (a) and basic (b) hypermedia and software engineering backgrounds

<span id="page-31-0"></span>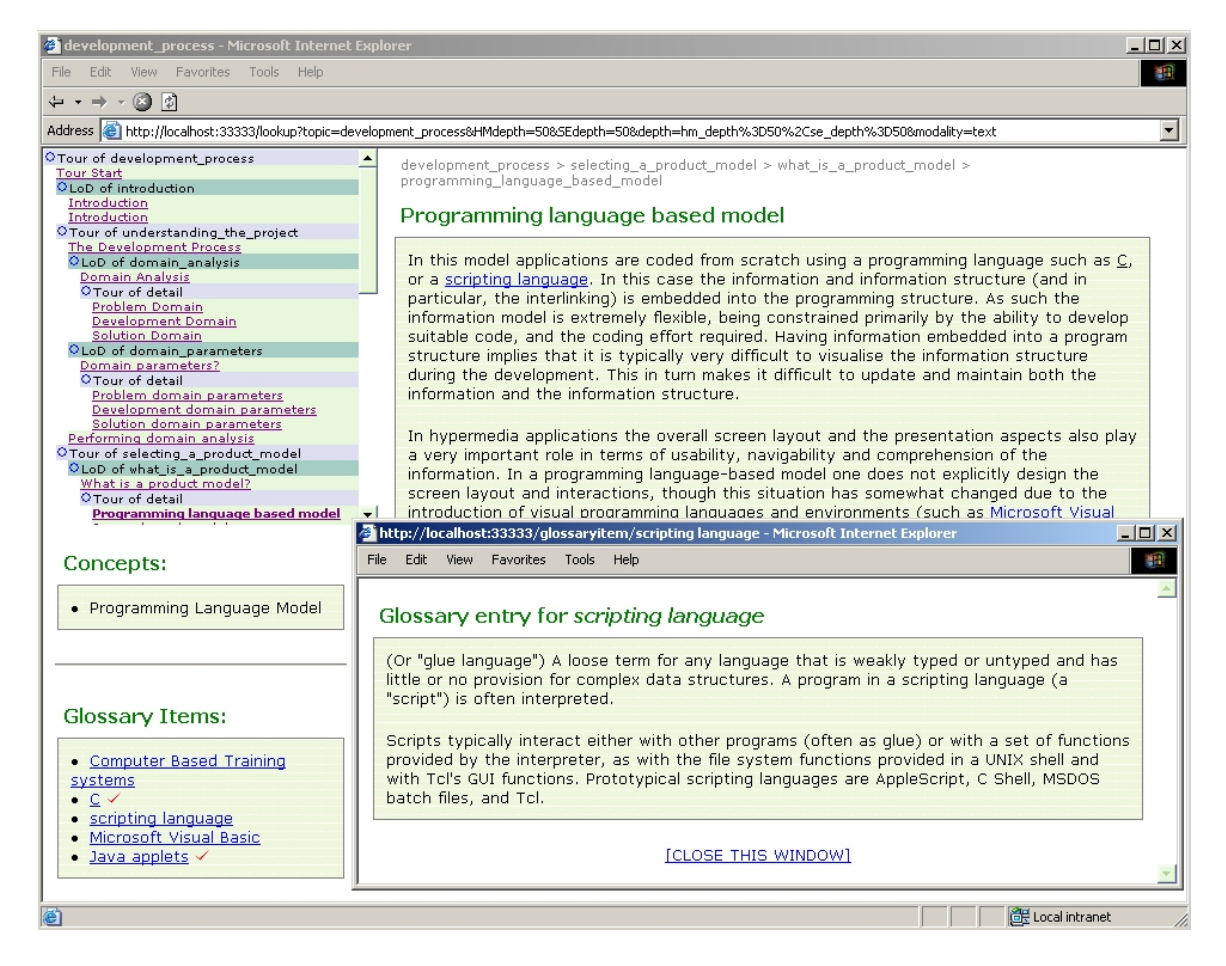

FIGURE 4.2: Following the *Development Process* tour.

## <span id="page-32-0"></span>Appendix A

# FOHM Glossary Link Structure (Introduction to Rheumatology example)

```
<association id="glossary/adhesive capsulitis">
  <relationtype>glossary</relationtype>
  <description>Glossary entry for adhesive capsulitis</description>
  <structure>link</structure>
  <feature>direction</feature>
  <binding>
    <reference missing="variable">
     <locspec>
        <regioncontent>adhesive capsulitis</regioncontent>
     </locspec>
    \langle/reference>
    <featurevalue feature="direction">source</featurevalue>
  </binding>
  <binding>
    <reference>
      <data>
        <datacontent>A synonym for frozen shoulder.</datacontent>
      </data>
    </reference>
    <featurevalue feature="direction">destination</featurevalue>
  </binding>
</association>
```
## <span id="page-34-0"></span>Appendix B

# FOHM Data Object Structure (Introduction to Rheumatology example)

<data id="approach\_to\_patient/technique/overview"> <behaviour> <event>display</event> <behaviourvalue key="title">Technique</behaviourvalue> <behaviourvalue key="concept0">technique</behaviourvalue> <behaviourvalue key="concept0">examination</behaviourvalue> <behaviourvalue key="glossary0">musculoskeletal system</behaviourvalue> </behaviour> <context> <contextvalue key="depth">10</contextvalue> </context> <datacontent>In order to carry out an examination of the musculoskeletal system quickly and efficiently and with least disturbance to the patient, it is necessary that both patient and examiner are relaxed and comfortable. As with other aspects of physical examination, it is important not to inflict unnecessary pain or discomfort on the patient. You must always be alert to the possibility that whatever you are doing may cause discomfort to the patient. This may be achieved partly by ensuring that, instead of focusing your attention on the part that you are examining, you observe the patient's facial expression during the examination. This will tell you whether what you are doing is acceptable or not.</datacontent>

```
</data>
```
# <span id="page-36-0"></span>Appendix C

# FOHM Tour Structure (Introduction to Rheumatology example)

```
<association id="approach_to_patient">
  <relationtype>tour</relationtype>
  <feature>position</feature>
  <binding>
    <reference>
     <association id="approach_to_patient/technique">
        <relationtype>lod</relationtype>
        <structure>link</structure>
        <feature>position</feature>
        <binding>
          <reference>
            <data id="approach_to_patient/technique/overview" state="id"/>
          </reference>
          <featurevalue feature="position">0</featurevalue>
        </binding>
        <binding>
          <reference>
            <association id="approach_to_patient/technique/detailed">
              <relationtype>tour</relationtype>
              <structure>link</structure>
              <feature>position</feature>
              <context>
                <contextvalue key="depth">50</contextvalue>
              </context>
              <binding>
                <reference>
                  <data id="approach_to_patient/technique/detailed/feel" state="id"/>
                \langle/reference>
                <featurevalue feature="position">0</featurevalue>
              </binding>
```

```
<binding>
              <reference>
                <data id="approach_to_patient/technique/detailed/look" state="id"/>
              \langlereference>
              <featurevalue feature="position">1</featurevalue>
            </binding>
            <binding>
              <reference>
                <data id="approach_to_patient/technique/detailed/move" state="id"/>
              \langle/reference>
              <featurevalue feature="position">2</featurevalue>
            </binding>
          </association>
        </reference>
        <featurevalue feature="position">1</featurevalue>
      </binding>
   </association>
 </reference>
  <featurevalue feature="position">0</featurevalue>
</binding>
<binding>
  <reference>
    <association id="approach_to_patient/examination">
      <relationtype>lod</relationtype>
      <structure>link</structure>
      <feature>position</feature>
      <binding>
        <reference>
          <data id="approach_to_patient/examination/overview" state="id"/>
        \langle/reference>
        <featurevalue feature="position">0</featurevalue>
      </binding>
      <binding>
        <reference>
          <data id="approach_to_patient/examination/hand" state="id"/>
        \langle/reference>
        <featurevalue feature="position">1</featurevalue>
      </binding>
      <binding>
        <reference>
          <association id="approach_to_patient/examination/ankle">
            <relationtype>concept</relationtype>
            <structure>link</structure>
            <feature>media</feature>
            <context>
              <contextvalue key="depth">20</contextvalue>
            </context>
            <binding>
              <reference>
                <data id="approach_to_patient/examination/ankle/text" state="id"/>
```

```
\langle/reference>
               <featurevalue feature="media">text</featurevalue>
             </binding>
             <binding>
               <reference>
                 \verb|<data id="append:top| to\_patient/examination/ankle/video" state="id" /&gt;\langle/reference>
               <featurevalue feature="media">video</featurevalue>
             \langle /binding>
          </association>
        \langle/reference>
        <featurevalue feature="position">2</featurevalue>
      </binding>
    </association>
 </reference>
  <featurevalue feature="position">1</featurevalue>
</binding>
```
</association>

## <span id="page-40-0"></span>Appendix D

# FOHM Data Object skeleton generated from Development Process Chapter

```
<data id="development_process/selecting_a_product_model/what_is_a_product_model/information_centered_model">
       <behaviour>
                <event>display</event>
                <behaviourvalue key="title">Information centred model</behaviourvalue>
                <behaviourvalue key="glossary0"></behaviourvalue>
                <behaviourvalue key="concept0"></behaviourvalue>
        </behaviour>
        <context>
                <contextvalue key="hm_depth"></contextvalue>
                <contextvalue key="se_depth"></contextvalue>
        </context>
        <datacontent><![CDATA[
               <P>In this model the information and its structure...
       ]]></datacontent>
```
</data>

## <span id="page-42-0"></span>Appendix E

# FOHM Data Object after manual editing

```
<data id="development_process/selecting_a_product_model/what_is_a_product_model/information_centered_model">
        <behaviour>
```

```
<event>display</event>
        <behaviourvalue key="title">Information centred model</behaviourvalue>
        <behaviourvalue key="glossary0">Hypertext Markup Language</behaviourvalue>
        <behaviourvalue key="glossary1">SGML</behaviourvalue>
        <behaviourvalue key="glossary2">Multimedia Viewer</behaviourvalue>
        <behaviourvalue key="concept0">Information Model</behaviourvalue>
</behaviour>
<context>
        <contextvalue key="hm_depth">10</contextvalue>
        <contextvalue key="se_depth">50</contextvalue>
</context>
<datacontent><![CDATA[
        <P>In this model the information and its structure...
]]></datacontent>
```
</data>

## <span id="page-44-0"></span>Appendix F

# html2fohmdata listing

```
while (<STDIN>) {
```
}

```
if (/<H3>(<A NAME='.*?'><\/A>)?(.*?)<\/H3>/i) {
                              $h3 = $2;next;
               }
               if (\sqrt{\frac{H4}{A}})(\sqrt{A} NME = '.*?'><\lambda/N) ? (.*?) < \lambda/H4>/i) {
                              doContent($id,$title); # data object for previous section
                              h4 = $2;$id = "$h3/$h4";
                              $title = $h4;next;
               }
               if (\sqrt{HB}>(AA \text{ NAME}^{-1}.*)<\lambda/AD):(.*?)<\lambda/HD>/ID') {
                              doContent($id,$title); # data object for previous section
                              $h5 = $2;$id = "$h3/$h4/$h5";
                              $title = $h5;next;
               }
               if (\frac{\langle\langle H6\rangle}{\langle\langle A\rangle}) \frac{\langle\langle A\rangle}{\langle\langle A\rangle}) \frac{\langle\langle A\rangle}{\langle\langle A\rangle}) \frac{\langle\langle A\rangle}{\langle\langle A\rangle}\frac{\langle A\rangle}{\langle\langle A\rangle}) \frac{\langle\langle A\rangle}{\langle\langle A\rangle}\frac{\langle A\rangle}{\langle\langle A\rangle}\frac{\langle A\rangle}{\langle\langle A\rangle}\frac{\langle A\rangle}{\langle\langle A\rangle}\frac{\langle A\rangle}{\langle\langle A\rangle}\frac{\langle A\rangle}{\langle\langle A\rangle}\frac{\langle A\rangle}{\langle\langle A\rangle}\frac{\langle A\rangle}{\langledoContent($id,$title); # data object for previous section
                              $id = "$h3/$h4/$h5/$1";
                              $title = $1;next;
               }
               $datacontent .= $_;
doContent($id,$title);
sub doContent {
              my ($id, $title) = 0;
              next if $datacontent eq "";
              $id =^* s/ / / g;$id = lc($id);print <<END;
<data id="development_process/$id">
               <behaviour>
                              <event>display</event>
```

```
<behaviourvalue key="title">$title</behaviourvalue>
                  <behaviourvalue key="glossary0"></behaviourvalue>
                  <behaviourvalue key="concept0"></behaviourvalue>
         </behaviour>
         <context>
                  <contextvalue key="hm_depth">10</contextvalue>
                  <contextvalue key="se_depth">10</contextvalue>
         \texttt{</context>}<datacontent>
                 $datacontent
         \mbox{\texttt{<}}/\mbox{\texttt{data}}\langle /data>
```
#### END

```
$datacontent = "";
```
}

## <span id="page-46-0"></span>Appendix G

# tour2fohmstruct listing

```
print "<linkbase>\n";
while (<STDIN>) {
        chomp;
        if \frac{\gamma}{\tau} (/^(\t*)tour (.*?)$/) { # start of main tour
                 print<<END;
$1<association id="$2">
$1 <relationtype>tour</relationtype>
$1 <structure>link</structure>
$1 <feature>position</feature>
END
                 next;
        }
        if \langle \rangle^{\star} (\downarrow*)endtour$/) { # end of main tour
                 print<<END;
$1</association>
END
                 next;
        }
        if \left(\frac{\cdot}{\tau}\right)\left[0-9\right]+1 od \left(.*?)\right)\ { # start of lod
                 print<<END;
$1<binding>
$1 <reference>
$1 <association id="$2">
$1 <relationtype>lod</relationtype>
$1 <structure>link</structure>
$1 <feature>position</feature>
END
                 next;
        }
        if \left(\frac{\cdot}{\cdot}\right)\left(\frac{0-9}{1}\right) endlod$\left(\frac{0}{0}\right) { # end of lod
                 print<<END;
$1 </association>
$1 </reference>
$1 <featurevalue feature="position">$2</featurevalue>
$1</binding>
END
                 next;
        }
        if (\int (x)(t*)[0-9]+ tour (.*)\ \{(.*?)\}; ( # start of subtour (with context)
                 print<<END;
```

```
$1<binding>
$1 <reference>
$1 <association id="$2">
$1 <relationtype>tour</relationtype>
$1 <structure>link</structure>
$1 <feature>position</feature>
$1 <context>
END
                 foreach $context (split(',',$3)) {
                          @c = split '=', $context;
                          if (scalar@c) == 2) {
                                  print<<END;
$1 <contextvalue key="$c[0]">$c[1]</contextvalue>
END
                          }
                 }
                 print <<END;
$1 </context>
END
                 next;
        }
        if \frac{1}{\sqrt{2}} (/^(\t*)[0-9]+ tour (.*?)$/) { # start of subtour
                 print<<END;
$1<binding>
$1 <reference>
$1 <association id="$2">
$1 <relationtype>tour</relationtype>
$1 <structure>link</structure>
$1 <feature>position</feature>
END
                 next;
        }
        if \left( \frac{\cdot}{\cdot}\right)\left( [0-9]+ \right) endtour$/) { # end of subtour
                 print<<END;
$1 </association>
$1 </reference>
$1 <featurevalue feature="position">$2</featurevalue>
$1</binding>
END
                 next;
        }
        if \frac{1}{\sqrt{(\tfrac{1}{\tfrac{1}{\tfrac{1print<<END;
$1<binding>
$1 <reference>
$1 <data id="$3" state="id"/>
$1 </reference>
$1 <featurevalue feature="position">$2</featurevalue>
$1</binding>
END
                 next;
        }
}
print "</linkbase>\n";
```
## <span id="page-48-0"></span>Appendix H

# fohmdata2fohmglossary listing

```
while (\langle \rangle) {
        if (\sqrt{\theta}) /// if (\sqrt{\theta}) is key="glossary[0-9]+">(.*?)<\/behaviourvalue>) {
                 $glossary_items{$1}++;
        }
}
print "<linkbase>\n";
foreach $term (keys %glossary_items) {
        print <<END;
<association id="glossary/$term">
        <relationtype>glossary</relationtype>
        <structure>link</structure>
        <feature>direction</feature>
        <binding>
                 <reference missing="variable">
                         <locspec>
                                  <regioncontent>$term</regioncontent>
                         </locspec>
                 </reference>
                 <featurevalue feature="direction">source</featurevalue>
        </binding>
        <binding>
                 <reference>
                         <data>
                                  <datacontent><![CDATA[Definition of $term.]]></datacontent>
                         </data>
                 \langle/reference>
                 <featurevalue feature="direction">destination</featurevalue>
        </binding>
</association>
END
}
print "</linkbase>\n";
```
# <span id="page-50-0"></span>Bibliography

- <span id="page-50-1"></span>C Bailey, W Hall, D E Millard, and M Weal. Towards open adaptive hypermedia. In Proceedings of the Second International Conference on Adaptive Hypermedia and Adaptive Web-Based Systems, Malaga, Spain, pages 36–46, 2002.
- <span id="page-50-6"></span>A. Fountain, W. Hall, I. Heath, and H. C. Davis. Microcosm: An Open Model for Hypermedia With Dynamic Linking. In Proceedings of the Hypertext '90 Conference, INRIA, France, pages 298–311, November 1990.
- <span id="page-50-5"></span>David Lowe and Wendy Hall. *Hypermedia and the Web: An Engineering Approach.* Wiley, 1999.
- <span id="page-50-3"></span>Danius Michaelides, David Millard, Mark Weal, and David De Roure. Auld linky: A contextual open hypermedia link server. In Proceedings of the ACM Hypertext 2001 Conference, Arhus, Denmark, 2001.
- <span id="page-50-4"></span>David E. Millard, Luc Moreau, Hugh C. Davis, and Siegfried Reich. FOHM: A fundamental open hypertext model for investigating interoperability between hypertext domains. In Proceedings of the '00 ACM Conference on Hypertext, May 30 - June 3, San Antonio, TX, 2000.
- <span id="page-50-2"></span>Luc Moreau, Nick Gibbins, David DeRoure, Samhaa El-Beltagy, Wendy Hall, Gareth Hughes, Dan Joyce, Sanghee Kim, Danius Michaelides, Dave Millard, Sigi Reich, Robert Tansley, and Mark Weal. SoFAR with DIM Agents: An Agent Framework for Distributed Information Management. In The Fifth International Conference and Exhibition on The Practical Application of Intelligent Agents and Multi-Agents, pages 369–388, Manchester, UK, April 2000.